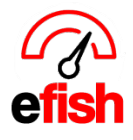

## *Edit Schedule: Sales Projections & Labor Budget Comparisons*

efish now allows you to base the weeks projected sales on actual previous sales numbers and bringing in the labor budget for each location which makes it easy to keep your schedule on track.

To utilize these scheduling features, first navigate to **[Operations > Scheduling > Edit Schedule]**

**Projected Sales Base**: the dropdown menu in the upper left allows you to bring in sales from the same day last week, last month, or last year and displays those actual sales numbers in black on the top row of the table displayed under each day of the week, the sum of the projected sales for each day is combined to total the weeks projections table at the top of the page. (see example screenshot below)

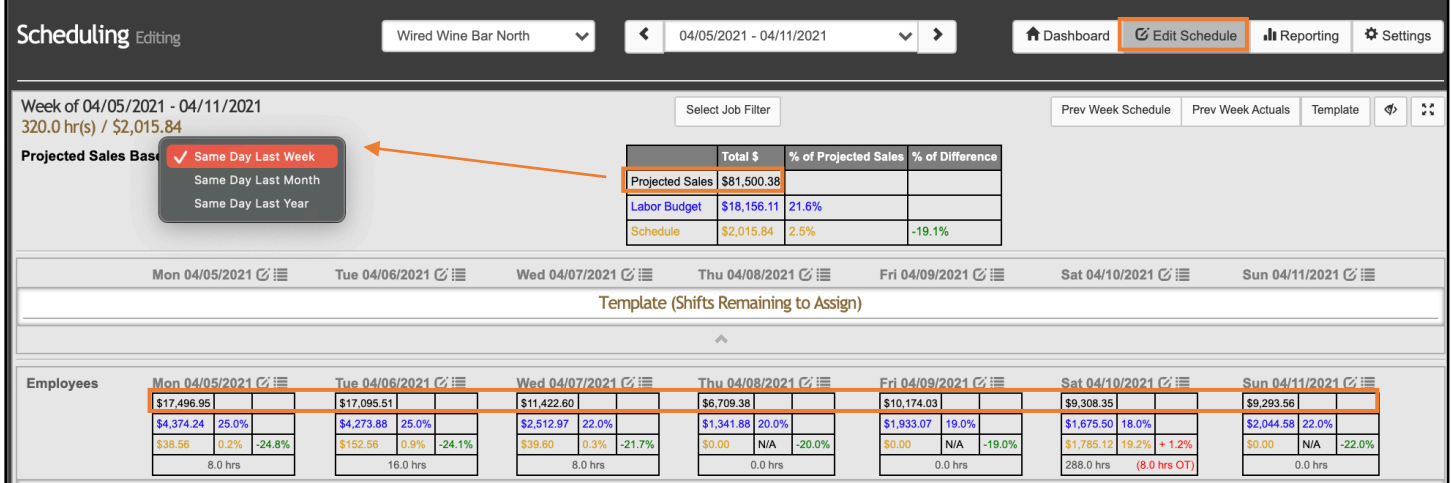

**Projected Sales Adjustments:** For those days or weeks where you anticipate more or less sales than usual (holidays, change of hours, etc.) you can make a manual adjustment for a specific day or for the entire week if you wish. To make a manual projected sales adjustment click on the **[edit icon]** next to the day of the week you wish to adjust (if making an adjustment to the whole weeks projected sales, it does not matter which day's **[edit icon]** you click.)

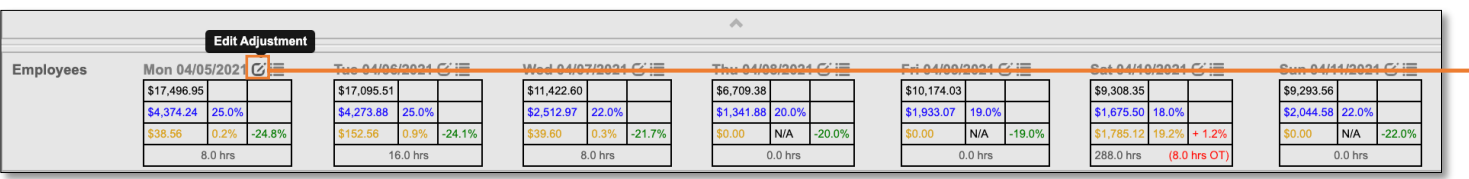

Enter the % by which you wish to adjust the day's (or week's) sales, add a reason for your adjustment in the **[Memo field]** and then click **[Save for day]** to only save/apply the adjustment for that day, or **[Save for Week**] to save/apply the adjustment to the entire week. If you are decreasing projected sales make sure

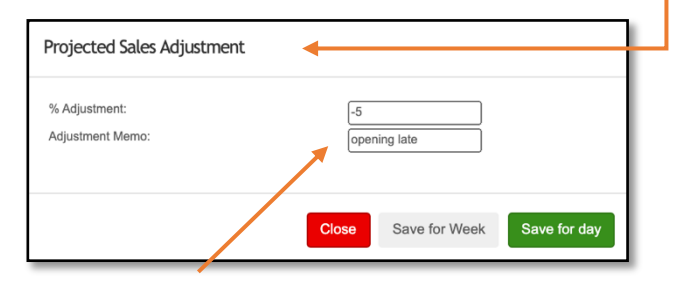

to enter a negative symbol in front of the % number. (see example above)

*Edit Schedule: Sales Projections & Labor Budget Comparisons 04/2021*

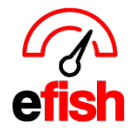

Labor Budget: The labor budget is displayed on the 2<sup>nd</sup> row of the table in blue. Column 1 in the blue labor budget row displays the labor dollar amount (labor budget % of projected sales.) Column 2 in the blue labor budget row displays the current labor budget as a percentage.

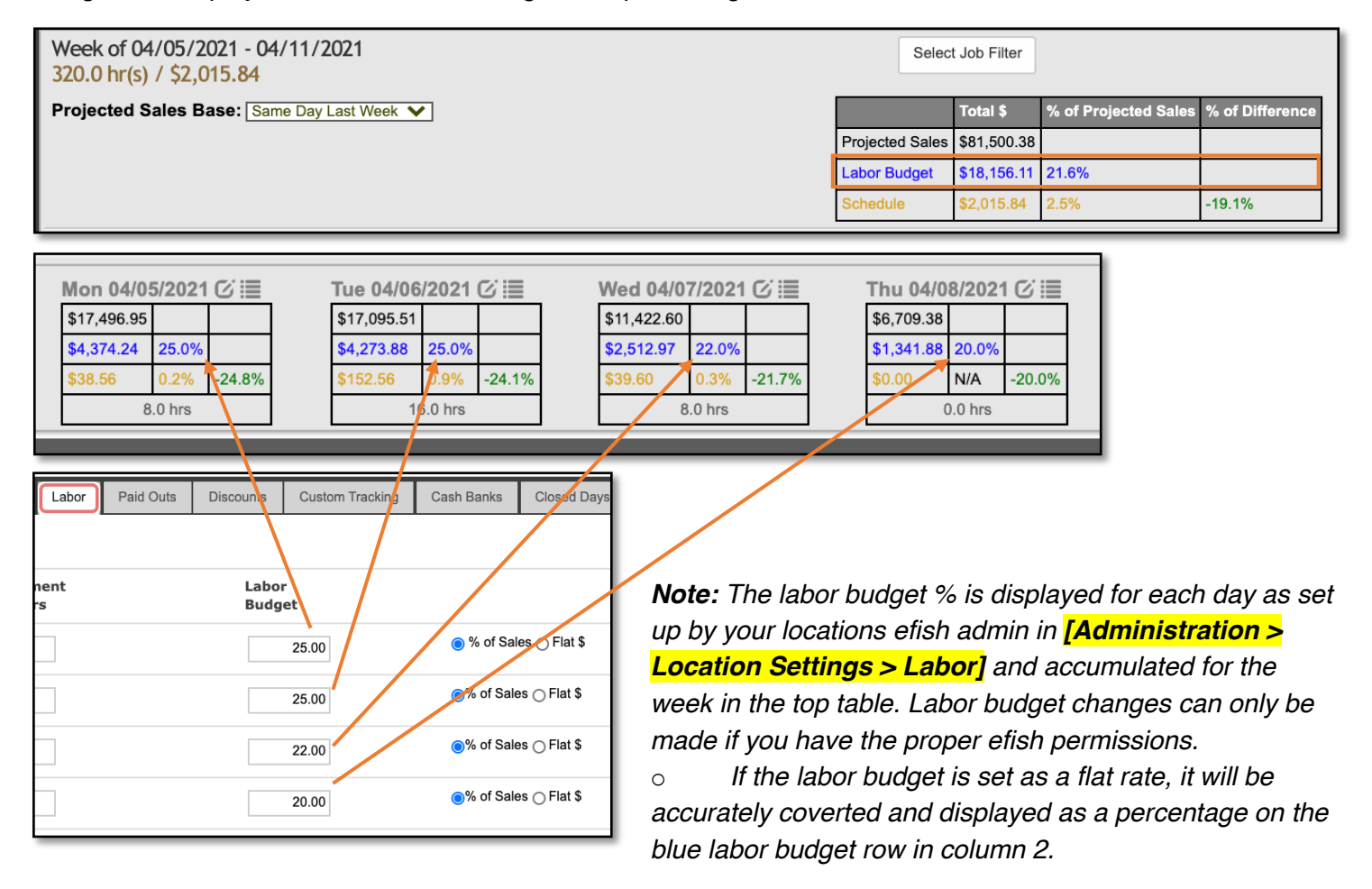

**Schedule In Progress:** The 3<sup>rd</sup> row in the table displays the details for the schedule you are currently editing in yellow. Column 1 shows actual labor \$ scheduled in yellow. Column 2 shows the scheduled labor % based on the projected sales for each day in yellow (accumulated for the week in the top table.) Column 3 shows the difference between the schedule in progress (yellow) and the labor budget goal (blue), Red = over budget, green = under budget.

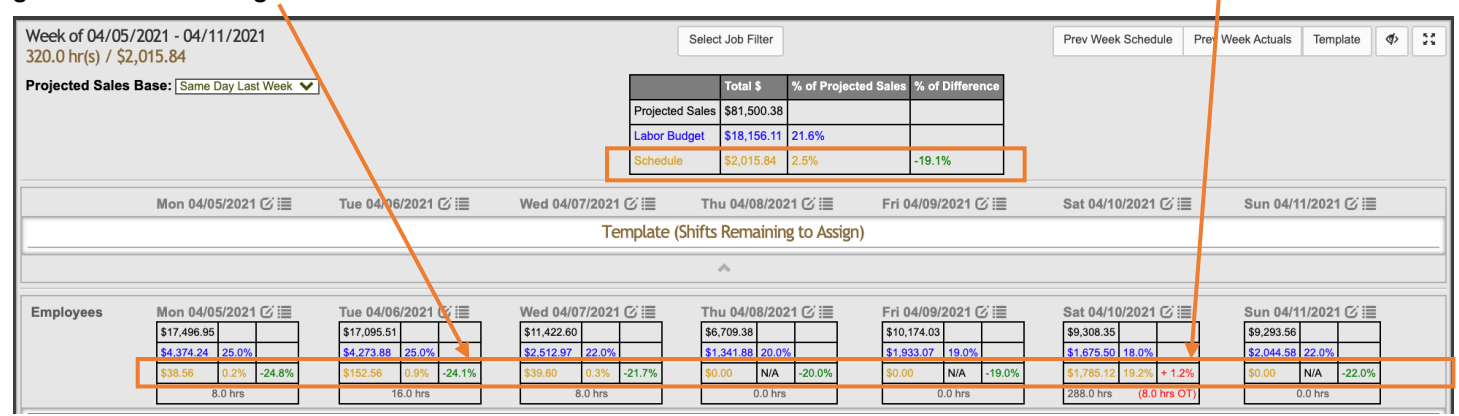

*Edit Schedule: Sales Projections & Labor Budget Comparisons 04/2021*